## <span id="page-1-0"></span>**[Информиру](#page-1-0)ющие мелодии**

Вы можете изменить музыку, которую слышат абоненты во время ожидания соединения с оператором, абоненты, звонок которых был переведен в режим «На удержании», а также абоненты, уведомляемые об обратном вызове. Также вы можете прослушать и изменить звуковой файл, информирующий абонента о записи разговора.

Вы можете оставить без изменений мелодии, используемые по умолчанию, или загрузить звуковой файл по своему выбору – именно его будут слышать абоненты.

**Обратите внимание:** для того, чтобы проигрывалось уведомление о записи разговоров, не забудьте подключить опцию «Запись и хранение входящих вызовов на многоканальные номера». Для того, чтобы проигрывалось оповещение об обратном вызове, не забудьте подключить опцию «Обратный вызов». Подробнее см. [Тариф](../options/) и опции

**Шаг 1.** Нажмите на имя учетной записи и выберите пункт «Настроить АТС» в выпадающем окне.

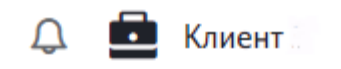

Идентификатор вашей компании 384

Идентификатор вашего региона

Многоканальные номера  $*7992$  185-5

+7 992 185-52-84

И еще 3 номера

Тариф Базовый

Баланс  $0P$ 

Обновить информацию

Выйти

Шаг 2. На странице «Настройки профиля» найдите блок «Информирующие мелодии».

## Информирующие мелодии

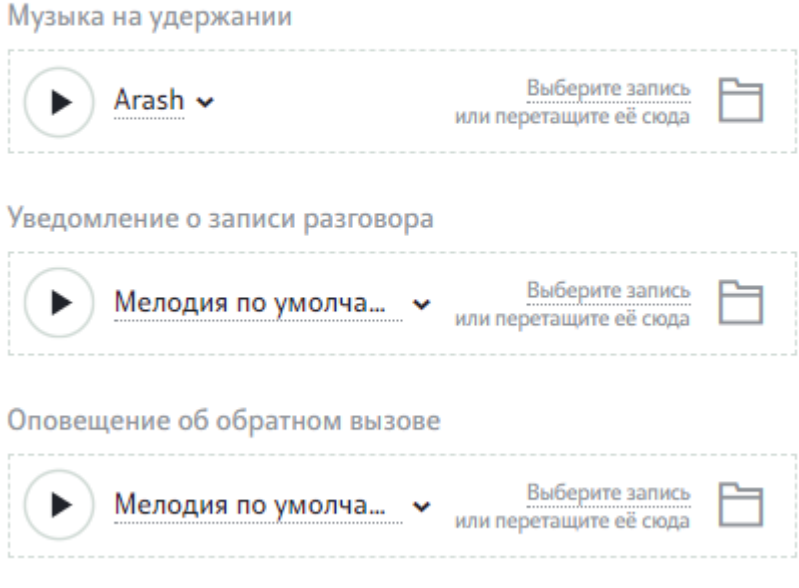

**Шаг 3.** Чтобы загрузить новый аудио файл, нажмите на мелодию, которую хотите заменить, и в меню выберите пункт «Выбрать новую запись».

## Информирующие мелодии

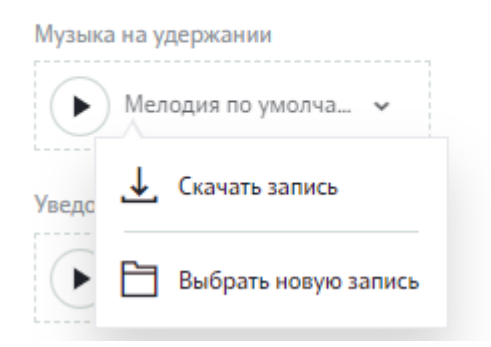

Для загрузки разрешены файлы формата mp3, wav. Имя файла не должно содержать кириллицу, пробелы, спецсимволы. В противном случае на экран будет выведена ошибка.

Название выбранной мелодии отображается в блоке «Музыка на удержании», «[Уведомление](#page-1-0) о записи разговора» или «Оповещение об обратном вызове» соответственно.

- **Музыка на удержании** мелодия, которую звонящий будет слышать, как находясь в очереди отдела, так и непосредственно при вызове на оператора, а также, если вызов был переведен в режим «На удержании».
- **Уведомление о записи разговоров** звуковой отрывок, который проигрывается абонентам перед соединением с оператором.
- **Оповещение об обратном вызове** звуковой отрывок, который проигрывается абонентам при подключенной опции «Обратный вызов».

Информирующие мелодии также могут быть изменены на другие в любой момент по вашему желанию.

Вы также можете скачать загруженную запись, выбрать другую запись или вернуть мелодию по умолчанию, нажав на соответствующую иконку из выпадающего списка. При этом файл, загруженный ранее, удаляется.

## Мелодии при звонке сотрудникам

Вы можете установить мелодии, которые будут проигрываться при звонке на номера отдельных сотрудников. Для этого выполните следующие шаги:

**Шаг 1** В блоке «Информирующие мелодии» добавьте одну или нсколько мелодий в блок «Мелодии при звонке сотрудникам».

**Шаг 2** В настройках номера сотрудника выберите из выпадающего списка мелодию, которую будут слышать звонящие.